# **QGIS Application - Bug report #21359 Popped Out Panels Can't be Re-docked**

*2019-02-23 08:04 PM - Konrad Lawson*

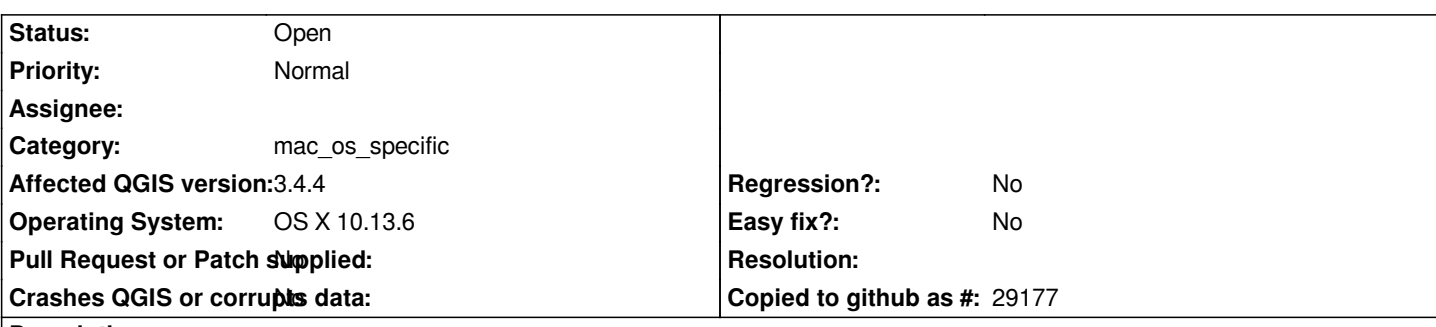

## **Description**

*Click the small icon with multiple windows at the top left of any visible panel. This "pops out" the panel to make it a floating window.*

*If you immediately double click the title bar of the popped out window, it will be docked again. Fine.*

*However, if you close the panel window (because double-clicking on the title bar is not at all an obvious way to re-dock a window, at least on OSX) and then re-open the panel, double-clicking the panel window now zooms it to full screen rather than re-docking the window.*

*As far as I can see there is no way to get the floating window back into its docked position within the main window thereafter.*

## **History**

#### **#1 - 2019-02-23 08:05 PM - Giovanni Manghi**

*- Category changed from GUI to mac\_os\_specific*

## **#2 - 2019-03-04 08:23 PM - Leon van der Meulen**

*Also dragging that window to the side of the screen doesn't allow docking. Only after restart of QGIS this is possible again.*